# **CTI-Client, mehrere Aastra-Lines 1988 1989 103.05.2024 16:44:32**

### **FAQ-Artikel-Ausdruck**

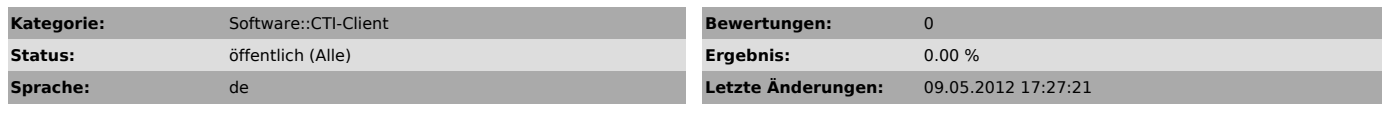

*Schlüsselwörter*

CTI, client, aastra, line

#### *Symptom (öffentlich)*

Mehrere Aastra Lines im CTI-Client konfigurieren

#### *Problem (öffentlich)*

...

## *Lösung (öffentlich)*

Die Datei "local\_profiles\PCNAME\aastra\_lines.ini" manuell anpassen.<br>Hier wäre unter [Lines] die vorhandene Zeile zu kopieren/duplizieren, wobei<br>die 2. Zeile dann mit 2 beginnen muss.

Bei dieser Aktion sollte der CTI Client geschlossen sein. Anschließend ist der CTI Client wieder zu starten und unter [Optionen >

TAPI-Geräte > Hinzufügen > VoIP] sollte jetzt eine zweite Aastra-Line zu sehen sein. Diese ist

auszuwählen und zu konfigurieren. Wichtig ist, dass diese unter "Action URLs"

einen anderen Port erhält (z.B. 8081).